## **Recherche sur le Portail du CDI**

Dans l'onglet **Recherche**, tapez vos **mots-clés.**

- Lisez les **réponses** proposées pour évaluer leur intérêt (les notices doivent être déroulées pour faire apparaitre le **résumé**)

- Il est aussi possible **d'affiner la recherche,** colonne de gauche Critères de recherche : *Année, titre de périodique* et cliquez sur **Filtrer** Si vous relancez la recherche, n'oubliez pas de décocher les filtres (croix rouge à gauche)
- **- Pré-sélection** à l'écran à l'aide du panier
- Lorsque vous avez exploré toutes les pistes, vous **consultez votre panier et notez les références.**

**Le point sur : les outils de la recherche simple**

**Outil fluo** pour repérer rapidement les mots-clés dans les réponses

**La troncature (\*)** pour récupérer plus de réponses (ex. : **consom\*** cherche **consom**mation, **consom**mateur(s), **consom**mer…)

**Outil A-Z :** Apparaît si moins de 50 réponses, permet le tri par dates. Choisir trier par Date de parution et ordre décroissant

**Le panier** : permet de mettre de coté les réponses sélectionnées

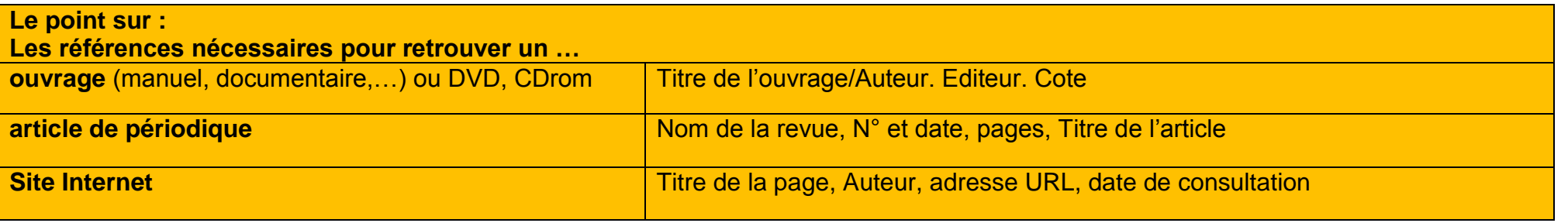

**CDI - Lycée La Mennais Ploërmel – 2017/2018**